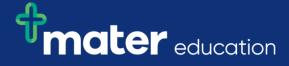

## StRef-04 - Student Reference Sheet - How to Book Multiple Shifts at Once.

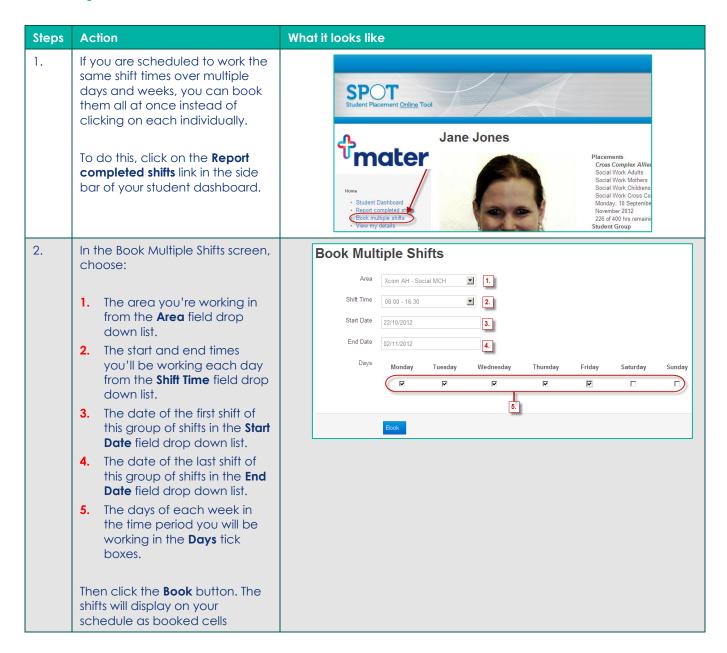

Ref-04 v1.0 Page | 1

3. Any shifts could not be booked, due to no shifts being available, you have a shift already booked at that time, or you've already completed your placement hours, will be displayed along with the reason why.

You will need to check your dashboard to make individual amendments to any shifts.

| Some of the shifts could not be booked. |                                              |
|-----------------------------------------|----------------------------------------------|
| Date                                    | Error                                        |
| 24/10/2012                              | This shift is not available on this day.     |
| 25/10/2012                              | This shift is not available on this day.     |
| 26/10/2012                              | This shift is not available on this day.     |
| 30/10/2012                              | You cannot book shifts that overlap in time. |

SiRef-04 v1.0 Page | 2